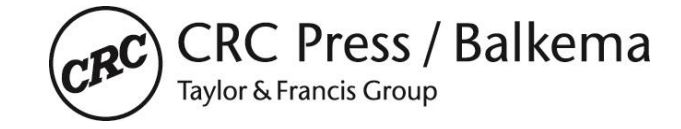

# **TWO COLUMNS PAGE LAYOUT**

**TITLE OF THE CONFERENCE:**

 $3<sup>rd</sup>$  International Congress Science and Technology for the Conservation of Cultural Heritage (TECHNOHERITAGE 2017)

**DATE:** 21-24 May 2017

**LOCATION OF THE CONFERENCE/SYMPOSIUM:** Cadiz, Spain

## **PLEASE NOTE:**

**When an Author submits a paper or article to the Publisher, the Author is obliged to sign and return a Consent to Publish Form, which will be provided by the Editor of the proceedings. With submitting a paper for publication the Author agrees to transfer the copyright of his paper to the Publisher, and the Publisher has the right to publish the paper.**

*Furthermore:*

*All papers/documents should be delivered in \*.pdf format that was compiled from \*.doc (Word) files or from another software program, using the option 'embedded fonts' in pdf-file preparation (see guidelines to create PDF files.pdf). Pdf-files prepared from scanned documents can not be accepted. In addition to the \*.pdf file, the original source file (\*.doc) should be provided as well.*

- all papers should be delivered in electronic form (MsWord or LaTeX) as well as identical Acrobat PDF file.
- the deadline for submission of papers is 30 September 2017 (full papers and camera ready script)
- the maximum number of pages per paper is 3 pages for keynote speakers
- the maximum number of pages per paper is 3 pages for regular contributions
- **The attached job-options (CPI\_AR\_PDF1.7.joboptions) should be used to create the pdf file.**
- **- Be sure that all letter fonts are included when you create the PDF file (***see guidelines to create PDF files.pdf)***.**

**ADDRESS WHERE TO SEND PAPERS:** [technoheritage2017@uca.es](mailto:technoheritage2017@uca.es)

Contact person: Maria J. Mosquera Name editor/organizer: Maria J. Mosquera Full postal address: Physical-Chemistry Department, Faculty of Science, Campus Rio San Pedro City: 11510 Puerto Real, Cádiz Country: Spain

Tel: +34956016331 E-mail: [mariajesus.mosquera@uca.es](mailto:mariajesus.mosquera@uca.es)

**FOR ADDITIONAL INFORMATION, PLEASE VISIT OUR CONFERENCE WEBSITE:**  [http://technoheritage2017.uca.es](http://technoheritage2017.uca.es/)

**PLEASE FIND BELOW SEVERAL FILES THAT CAN BE USED TO PREPARE YOUR PAPER:**

- o *Artwork.pdf: Instructions on how to submit your artwork (figures)*
- o *Consent.pdf: Form to transfer the copyright*
- o *Guidelines to create PDF file.pdf: how to make a pdf file*
- o *Read Me.pdf: instructions from the conference organizers*
- o *CPI\_AR\_PDF1.7.joboptions: Job settings that should be used to create the PDF file*
- o *full papers.zip*
	- o *Instructions.pdf:* Sample paper with instructions
- o *2 columns A4.zip >>*
	- B2procA4.doc: Sample of A4 page lay out in MsWord
	- B2procA4.dot: Microsoft Word Template template for paper size A4
- o *2 columns US-Letter.zip >>*
	- B2procLe.doc: Sample of USletter page lay out in PDF
- B2procLe.dot: Microsoft Word Template template for paper size US-Letter

o 2 Column\_LaTeX.zip: LaTeX stylefiles to create the paper with LaTeX

*Before starting, make sure that you have a PostScript printer installed. Microsoft Word users should select the correct files for their printer: A4 paper size (21 x 29.7 cm, European size), or Letter paper size (8 1/2" x 11", American size). Copy the files which you will be using to a new directory and keep the original file as a backup.*

## **MICROSOFT WORD USERS**

Start MS Word. Close the empty file which appears on your screen (Close in File Menu). Now open the file B2ProcA4.doc (if you have a printer printing on A4 size paper - European standard) or B2ProcLe.doc (if you have a printer printing on Letter size paper - American standard) (Open in File Menu). Print this document. It gives detailed instructions on how to proceed when you still have to type your paper and also when you want to use the text from an old file. After you have read the first two pages of these instructions you are ready to start.

*Note that you should always use the tag "First paragraph" after a heading. For the rest of the text use "Normal,text". When importing figures always set the paragraph tag on "Figures". Figures cannot be imported on the paragraphs tag. Use only the headings 1, 2, and 3 prepared by the Publisher*.

#### *Quick start for MS Word users*

- **1.** Copy the correct template file to the template directory. The name of this directory can be found in File Locations of Options (Tools Menu).
- **2.** Start MS Word and select the template file in "New" (File Menu).
- **3.** Rename this new file in "Saving As" (File Menu).

*You are now ready to type your paper (see 4-7 below), or/and to insert text from another file (see 8-10 below).*

- **4.** Type the correct title, author(s) and affiliation(s), and delete old text without deleting the return at the end of the line.
- **5.** Type your abstract behind "ABSTRACT: ".
- **6.** Type the text of the first heading and delete old text without deleting the return at the end.
- **7**. Now type the text of your paper using tag "First paragraph" for all paragraphs which follow after a heading and tag "Normal,text" for all other normal paragraphs. Figures should be placed in paragraphs with a "Figure" tag and equations with a "Formula" tag.
- **8.** To insert text from another file, open that file as well, select (Mouse) the text to be copied (Edit Menu), and paste (Edit Menu) it into the new file. In the Window Menu you can switch between opened files. The title, author(s), and affiliation(s) should not be copied completely. First type the first word of each line and then copy the rest of each line one by one. Copy only the text of your abstract and place it behind the word "ABSTRACT: ".
- **9.** Check if setting of paper size and margins (Page Set Up in File Menu), and Columns (Format Menu) are still correct (see table 1 in instruction file).
- **10.** Change the old tags for the new Balkema tags (see 7 above). Before doing this apply automatic formatting: From the Format Menu select AutoFormat and click AutoFormat now.

#### **FINAL NOTE TO ALL AUTHORS**

Please see to it that your paper has the same typography as the specimen paper enclosed, whether you used the CRC Press / Balkema templates or not. **The publisher will reduce your paper to 75% and print it in black. For this reason, please check if your figures will be legible after reduction.**

It is also very important that you submit your artwork/figures both embedded into Microsoft-Word as in a separate single file, with a preferred format of .TIFF or .EPS << *see for reference Artwork.pdf*

Please contact Mr. Lukas Goosen, Production Manager E-mail address: lukas.goosen@taylorandfrancis.com

*page 2-2*